**How to access the ACCI Member Directory ACCI** (Please note that this is a Members ONLY Benefit)

- **1.** Login to the ACCI **Member section by clicking on the Member Login** button at the top of the page (if you need help, please see "How to Login to ACCI Member site" Instructions
- **2.** Click on the **Member Center** dropdown menu item, then scroll to **Member Directory**

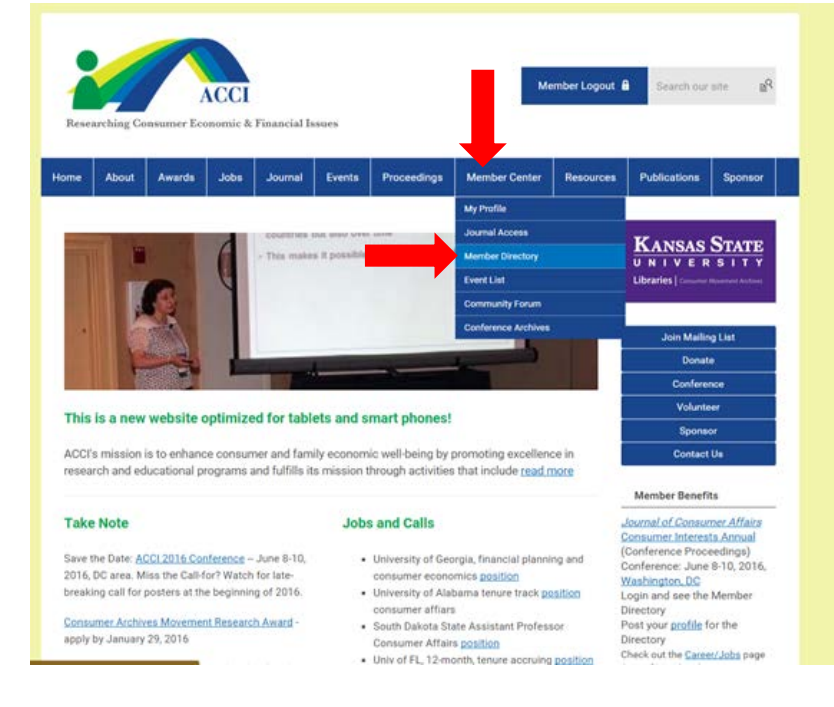

3. The next page displays a list of all ACCI Members within our system. Use the **Search** box to search by name

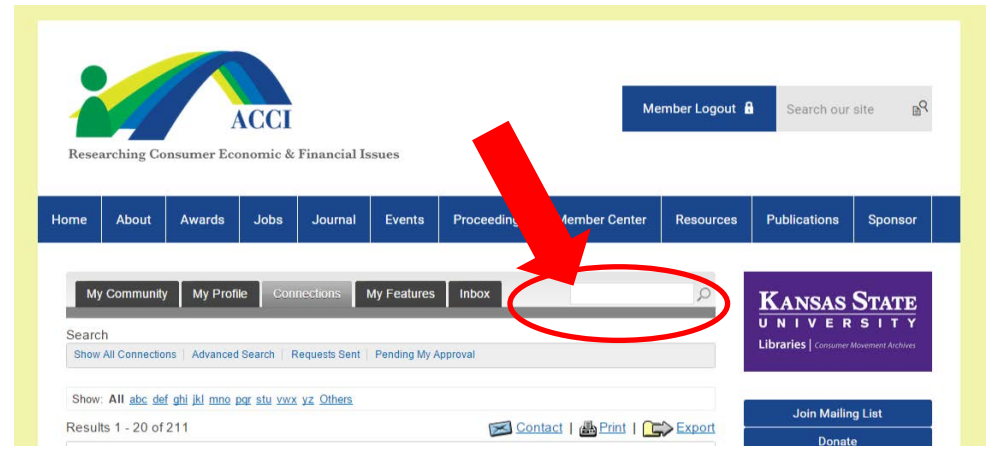